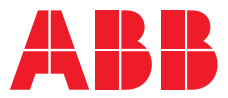

# **—**  ABB MEASUREMENT & ANALYTICS | CONFIGUR ATION MANUAL

# **Spirit<sup>IT</sup> Flow-X** High accuracy flow computers

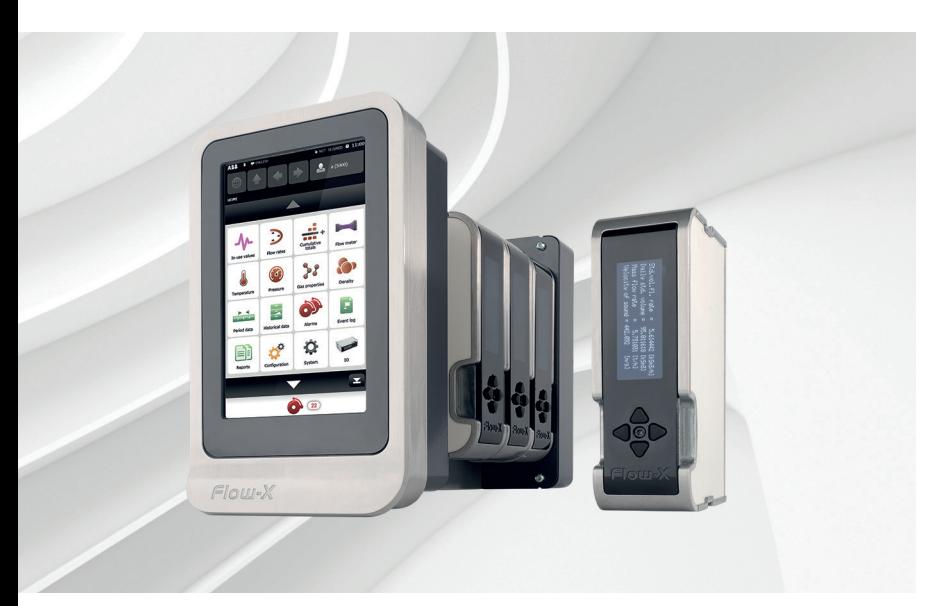

Web services

# Measurement made easy

— Flow-X/P with Flow-X/M module

# **Introduction**

This document describes the web-services supported by the Spirit<sup>IT</sup> Flow-X flow computer. This document is intended for internal use and third parties who wish to interface with the flow computer through its web-server.

# **For more information**

All publications of Spirit<sup>IT</sup> Flow-X are available for free download from:

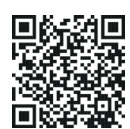

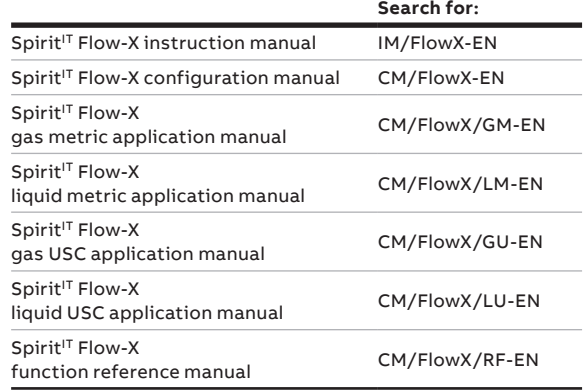

# **Contents**

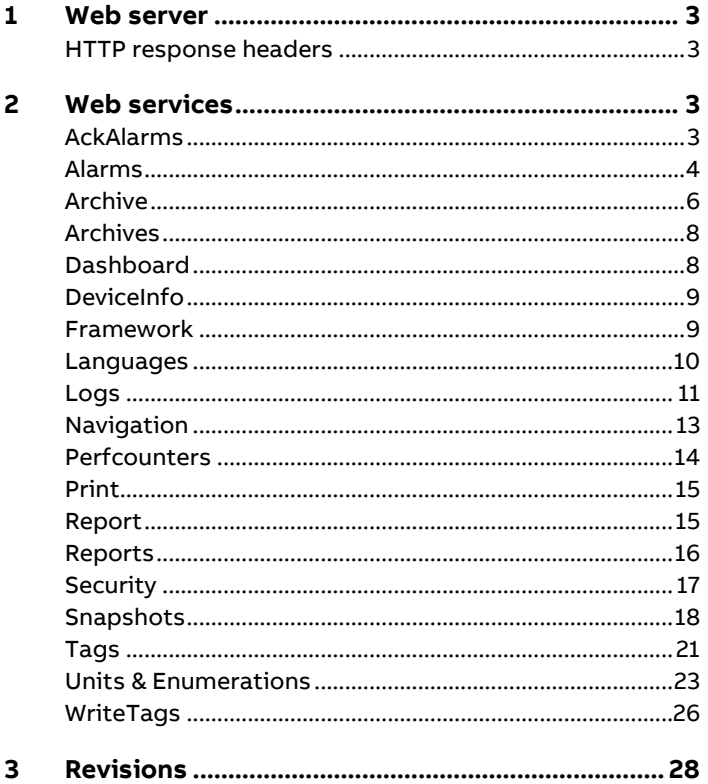

# <span id="page-2-0"></span>**1 Web server**

# <span id="page-2-1"></span>**HTTP response headers**

The Flow-X web server offers additional response headers which may be of use to automated systems interacting with the flow  $\mathsf{computer}^1$ .

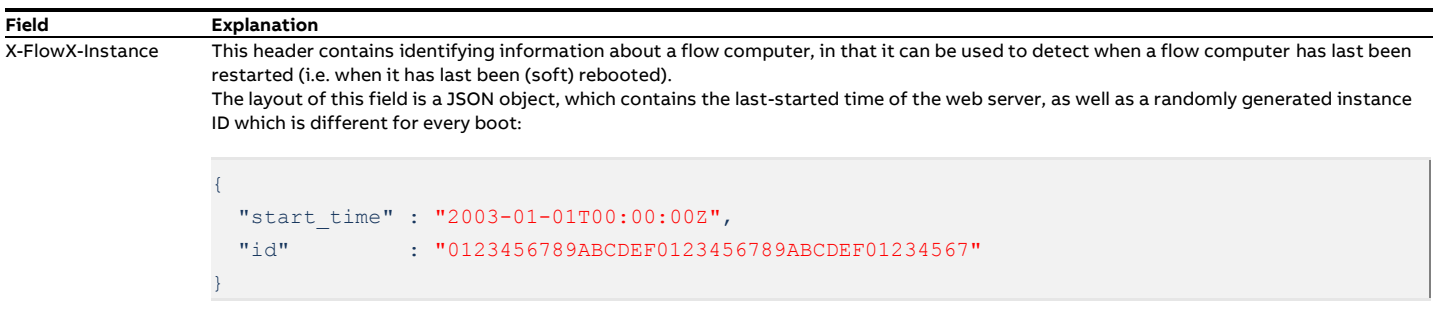

# <span id="page-2-2"></span>**2 Web services**

The following web-services are supported by the flow computer. This can be considered the flow computer web namespace:

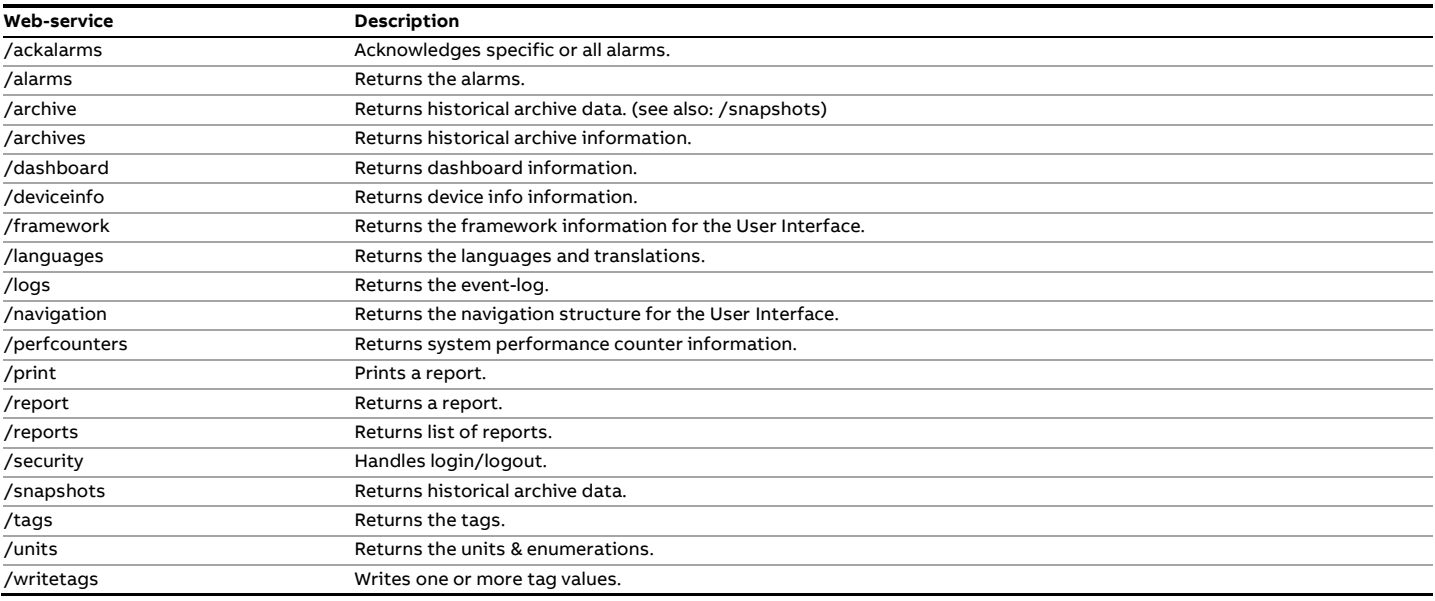

Table 2-1: Web-services overview

# <span id="page-2-3"></span>**AckAlarms**

This web-service allows for acknowledging all or specific alarms.

#### **Request**

Acknowledges alarms can be done by specifying "/ackalarms" in the URL. The following arguments can be specified in the URL:

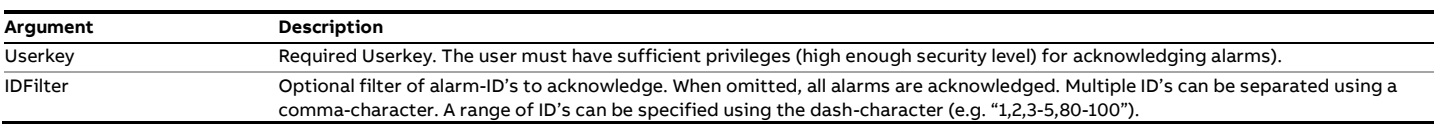

Table 2-2: AckAlarms request arguments

#### **Example #1**

Request: /ackalarms?userkey=267AB6 This request acknowledges all alarms.

#### **Example #2**

Request: /ackalarms?userkey=267AB6&idfilter=6 This request acknowledges alarm with ID 6.

#### **Example #3**

Request: /ackalarms?userkey=267AB6&idfilter=6,7,8 This request acknowledges alarm with ID 6, 7 and 8.

#### **Example #4**

Request: /ackalarms?userkey=267AB6&idfilter=100-200 This request acknowledges all alarms in the range 100 to 200.

# <span id="page-3-0"></span>**Alarms**

This interface returns current alarm-data from the web-server. It can be used to show an alarm-list on the flow computer display. Additionally it may be used in the future to expose alarm-data to a supervisory computer or an OPC Alarm & Events server.

#### **Request**

Reading alarms can be done by specifying "/alarms" in the URL. The following arguments can be specified in the URL:

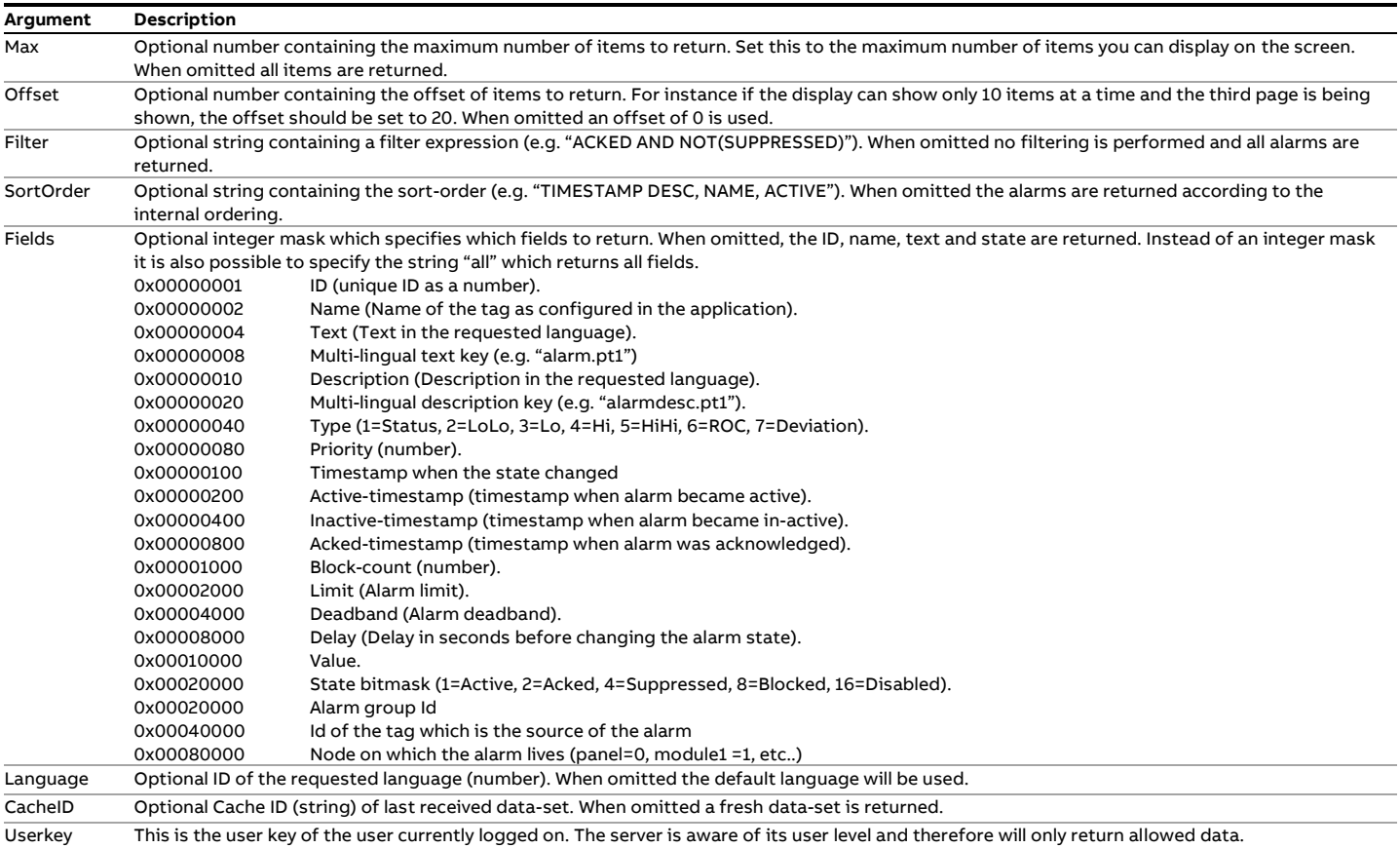

#### Table 2-3: Alarms request arguments

The following keywords can be used in the filter- and sort-order arguments:

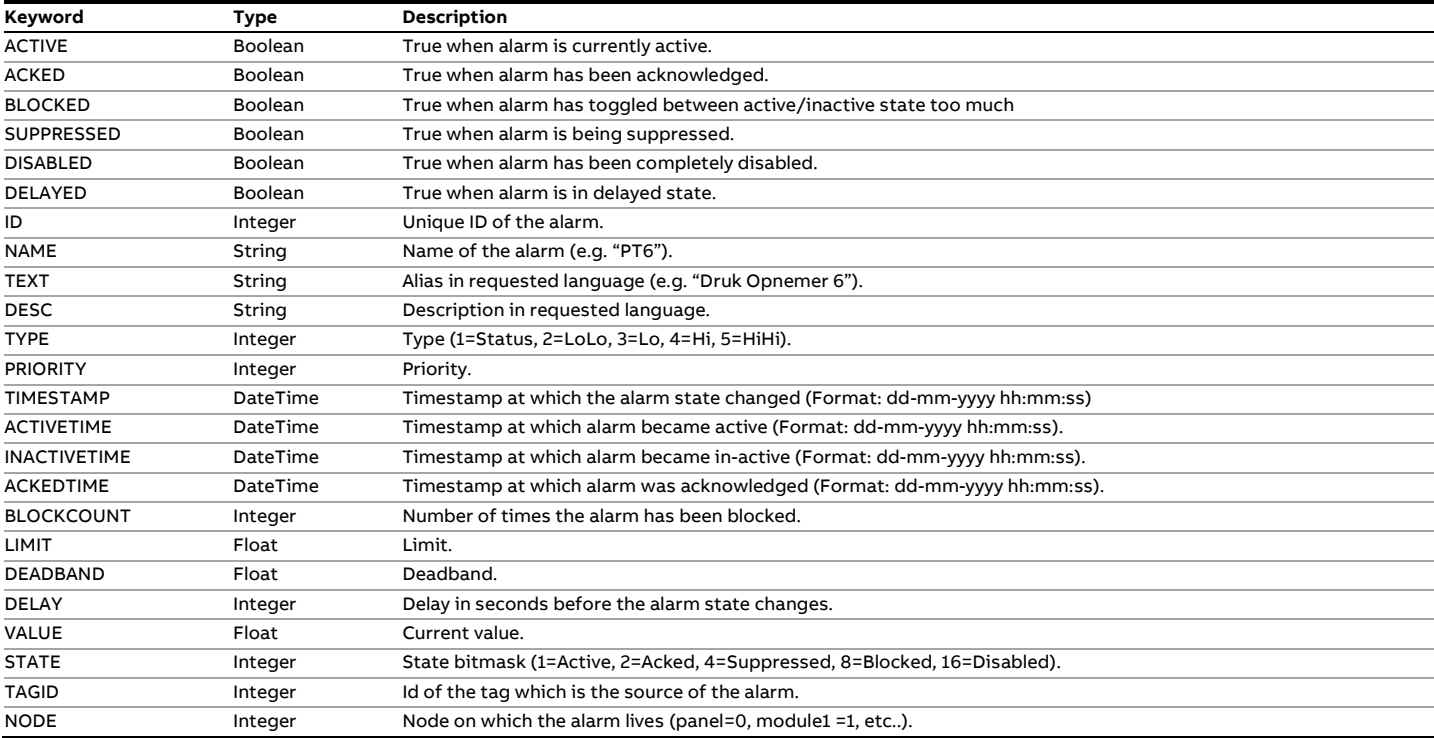

Table 2-4: Alarms filter- and sort-order keywords

#### **Response**

The response from the server is an XML-stream of the following layout:

```
<alarms totalcount="23" cacheid="1" >
  <alarm 
    id="1" tagid="2" node="1" name="PT6" text="Druk opnemer 6"
    desc="Some description" type="3" priority="10"
    timestamp="01-01-2007 00:00:00" activetime="01-01-2007 00:00:00"
    inactivetime="01-01-2007 00:00:00" ackedtime="01-01-2007 00:00:00"
    blockcount="0" limit="102.5" deadband="1.6"
   delay="10" value="201.89" state="9"
  /> 
   ...
</alarms>
```
Figure 2-1: Alarms XML response

Only those fields are returned that were specified in the request.

#### **Caching**

The cacheid can be used to request new alarm data only when needed. When the cacheid is omitted, a fresh result is returned. The device keeps track of all changes to the alarms. When an alarm changes, the cacheid on the device is updated. When a request is made and the cacheid on the device is the same, then the following response is returned:

```
<alarms cacheid="1" />
```
Figure 2-2: Alarms XML response (same cacheid)

When the client receives the same cacheid as it sent to the device, it should use its last full result instead.

# <span id="page-5-0"></span>**Archive**

The archive web-service can be used to retrieve historical data. Historical data is stored in so-called archives and for each archive snapshots are created, either periodically or on batch-ends.

- To retrieve information about the contents of snapshots, see the /archives web service.
- When using the SQLite Database Storage System, snapshot data may also be retrieved through the /snapshots web service. This web service offers a JSON interface which is more suitable for processing by automated systems.

#### **Request**

Reading historical archives can be done by specifying "/archive" in the URL. The following arguments can be specified in the URL:

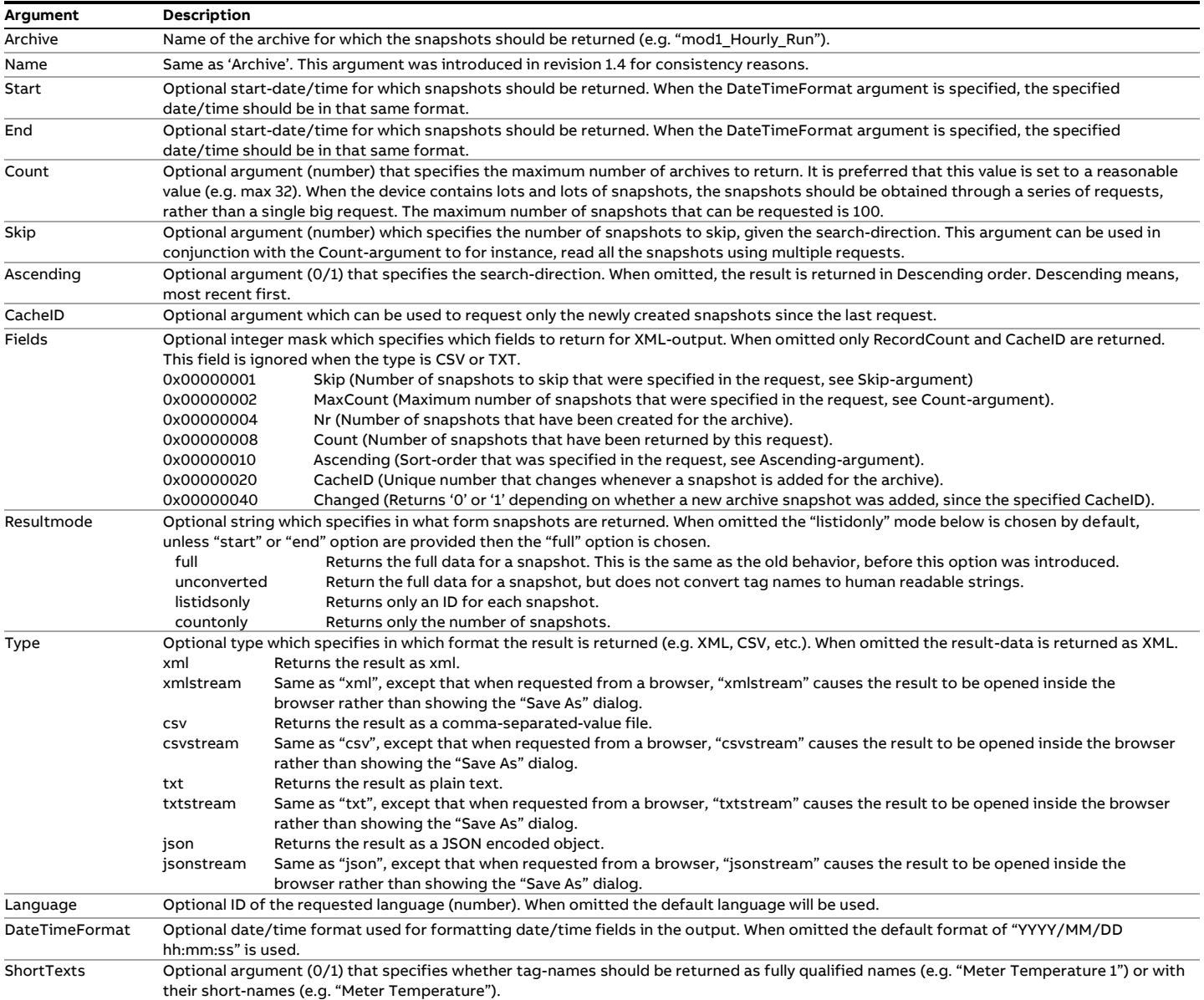

Table 2-5: Archive request arguments

#### **Example #1**

Request: /archive?archive=mod1\_Hourly\_Run&count=18&type=csv

This request returns the 18 most recent archived snapshots for archive "mod1\_hourly\_run" in CSV-format.

#### **Example #2**

Request: /archive?name=mod1\_Hourly\_Run&count=18&skip=36 This request returns snapshots 37..55 for archive "mod1\_hourly\_run" in the default XML-format.

#### **Example #3**

Request: /archive?archive=mod1\_Daily\_Run&count=1&end=12/03/2011&datetimeformat=dd/mm/yyyy This request returns the most recent 'Daily-Run' snapshot which was created before "12/03/2011".

#### **Example #4**

Request: /archive?archive=mod1\_Daily\_Run&start=1/02/2011&end=1/03/2011&datetimeformat=dd/mm/yyyy This request returns all 'Daily-Run' snapshot which was created in the month February.

#### **Response**

The response from the server is a stream of the following layout (example).

#### **XML**

```
<archive name="mod1_Hourly_Run" nr="2887" cacheid="1010" >
  <snapshot timestamp="26/04/2012 01:59:55" >
    <item name="Forward hourly gross volume prev" value="0.0" unit="m3" />
    <item name="Forward hourly mass prev" value="0.0" unit="kg" />
    <item name="Forward hourly base volume prev" value="0.0" unit="sm3" />
    <item name="Forward hourly energy prev" value="0.0" unit="GJ" />
    ...
  </snapshot>
  ...
</archive>
```
#### Figure 2-3: Archive XML response

#### **TXT (Plain text)**

```
Archive: mod1 Hourly Run
Snapshot: 26/04/2012 01:59:55
Forward hourly gross volume prev: 0.0 m3
Forward hourly mass prev: 0.0 kg
...
Snapshot: 26/04/2012 00:59:53
Forward hourly gross volume prev: 0.0 m3
Forward hourly mass prev: 0.0 kg
...
```
#### Figure 2-4: Archive TXT response

#### **CSV (Comma separated value)**

```
Archive, mod1 Hourly Run
Snapshot,26/04/2012 01:59:55
Forward hourly gross volume prev,0.0,m3
Forward hourly mass prev,0.0,kg
...
Snapshot,26/04/2012 00:59:53
Forward hourly gross volume prev,0.0,m3
Forward hourly mass prev,0.0,kg
...
```
Figure 2-5: Archive CSV response

Only those fields are returned that were specified in the request.

# <span id="page-7-0"></span>**Archives**

The archives web service offers information regarding the archives that are currently configured on the flow computer.

#### **Request**

Reading historical archives can be done by specifying "/archives" in the URL. The archives webservice does not accept any additional arguments.

#### **Response**

The response from the server is an XML-stream of the following layout (se[e Figure 2-6\)](#page-7-2). This lists the archives currently configured on the flow computer. For each archive, the tags that will be recorded in a snapshot are given.

```
<?xml version="1.0" encoding="utf-8" ?>
<archives>
  <archive name="mod1_BatchRun">
    <item name="mod1_LM_Run!BATCH_NR_PRV" />
    <item name="mod1_LM_Run!BATCH_ID_PRV" />
     ...
  </archive>
   ...
</archives>
```
<span id="page-7-2"></span>Figure 2-6: List of archives configured on a flow computer

# <span id="page-7-1"></span>**Dashboard**

The dashboard web-service is used to obtain basic Web UI information such as alarm indicator status, seal status, and the cacheid of the navigation tree. These components were integrated into a single web-service so that the Web-UI periodically only needs to call the service once.

#### **Request**

Obtaining the dashboard info can be done by specifying "/dashboard" in the URL. The following arguments can be specified in the URL:

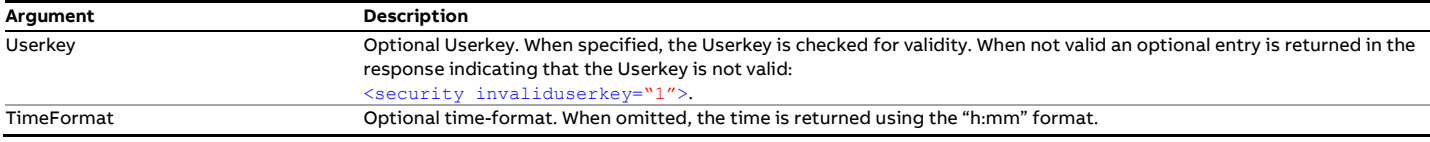

Table 2-6: Dashboard request arguments

#### **Response**

The response from the server is an XML-stream of the following layout (example):

```
<dashboard signature="01/03/2010 11:19:55.860">
 \timestime val="10:24" />
  <device name="FQI-400" />
  <alarmindicator color="green" blink="0"
     activecount="5" unackedcount="2" activeunackedcount="6" />
  <seal locked="0" />
  <navigation cacheid="707" />
</dashboard>
```
Figure 2-7: Dashboard XML response

# <span id="page-8-0"></span>**DeviceInfo**

The deviceinfo web-service can be used to obtain basic status information of the flow computer. This web-service is typically used to check whether the flow computer is alive and what application/version it is running.

#### **Request**

Obtaining the deviceinfo can be done by specifying "/deviceinfo" in the URL. No additional arguments exist for this web-service.

#### **Response**

The response from the server is an XML-stream of the following layout (example):

```
<deviceinfo signature="17/09/2015 11:12:06.872">
  <version val="1.9.0.6254" brand="Spirit"/>
  <type val="FlowX-P2"/>
  <brand val="Spirit"/>
  <platform val="spirit1"/>
  <application_name val="Gas_Metric.xls"/>
  <application_version val="1.2.3.0"/>
 \langleapplication datetime val="17/09/2015 10:57:16"/>
   <application_type val="FlowX-P1"/>
  <application_signature val="-264023790"/>
  <device_name val="FQI400"/>
  <locked val="0"/>
  <enclosure val="3"/>
  <paramsignature val="197883635"/>
  <spreadsheetsignature val="-421235412"/>
  <memusage val="56685100"/>
  <memavail val="39018496"/>
  <diskusage val="9.49"/>
  <cpu totaltime="26.72" kerneltime="0.00" usertime="26.72" curprocid="2933426862"/>
  <datetime val="30/09/2015 16:02:24"/>
  <uptime days="13" hours="4" minutes="51" seconds="55"/>
  <modules current="0">
     <module id="0" status="0" ident="FWVer=1.9.0.6254&BusSetup=3&AppType=FlowX-
P2&AppVer=1.2.3.0&AppName=Gas_Metric.xls&AppSignature=-264023790&FWChecksum=0&FirstIP=10.0.101.240" 
platform="spirit1"/>
     <module id="1" status="0" ident="FWVer=1.9.0.6254&BusSetup=3&AppType=FlowX-
P2&AppVer=1.2.3.0&AppName=Gas_Metric.xls&AppSignature=-264023790&FWChecksum=0&FirstIP=10.0.101.240" 
platform="spirit1"/>
   </modules>
</deviceinfo>
```
Figure 2-8: DeviceInfo XML response

# <span id="page-8-1"></span>**Framework**

The framework returns an XML structure which contains information for displaying the Web-UI. Includes is, supported languages, common language texts, alarm-states.

#### **Request**

The framework can be obtained by specifying the "/framework in the URL. The framework web-service is actually not a real webservice but merely a reference to files on the flow computer. For each languages that is configured a framework xml-file exists. To obtain such a file append '/<languageid>.xml' to the URL. For instance, to obtain the framework data for language 1 use: "/framework/1.xml".

#### **Response**

The response from the server is an XML-stream of the following layout:

```
<framework
  labeluser="User" 
  labelpassword="Password"
  labellogout="Logout"
  labellogin="Login"
  labelcurrent="Current"
  labelnew="New" 
  labelrestartreq="The device needs to be restarted in order for the change to take effect"
  datetimeformat="dd/mm/yy hh:mm:ss"
  clocktimeformat="hh:mm"
  autologofftimeout="3600"
  homelocation="/"
  alarmlocation="/207/"
  alarmacklevel="1000"
 seallockevel="1000"
  alarmledvisible="1"
  reportprintlevel="500"
  reportsavelevel="500"
  loginrequired="0"
 direction="ltr"
  title="Flow-X/P (Panel) – Gas Metric.xls" 
 displaydevicename="1"
  displayfulldatetimeonweb="0" >
  <languages count="3" >
    <language id="1" image="images/flags/english.png" name="English" />
    <language id="2" image="images/flags/dutch.png" name="Nederlands" />
     <language id="3" image="images/flags/chinese.png" name="ㄎㄉㄑ" />
     ...
  </languages>
   <alarmstates count="3" >
   <state mask="16" value="16" forecolor="#000000" backcolor="#808080" blink="0" />
    <state mask="9" value="8" forecolor="#FFFFFF" backcolor="#00C000" blink="0" />
   \lambdastate mask="3" value="1" forecolor="#000000" backcolor="#FF0000" blink="1" />
      ...
  </alarmstates>
  <texts>
    <text name="user" value="Username" />
    <text name="password" value="password" />
    <text name="ackall" value="Ack All" />
     ...
  \langle/texts>
</framework>
```
Figure 2-9: Framework XML response

# <span id="page-9-0"></span>**Languages**

The languages web-service can be used to obtain the supported languages and/or the language texts for each language.

### **Request**

Obtaining the language data can be done by specifying "/languages" in the URL. The following arguments can be specified in the URL:

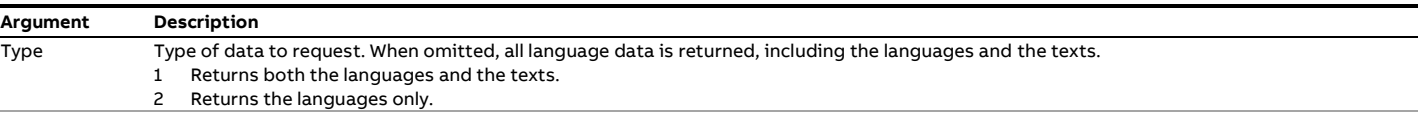

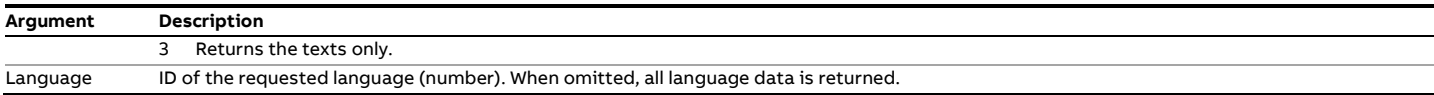

Table 2-7: Languages request arguments

#### **Response**

The response from the server is an XML-stream of the following layout (example):

#### **Type = 1**

```
<multilingual>
  <languages>
    <language id="1" name="English" />
    <language id="2" name="Nederlands" />
    …
  </languages>
  <texts>
    <text key="tag.gv_inc" L1="Gross vol increment" />
    <text key="tag.comp2_c2cur" L1="Ethane in use" L2="Ethaan in gebruik" />
    …
 \langle/texts>
</multilingual>
```
#### Figure 2-10: Language XML response (Type 1)

#### **Type = 2**

```
<languages>
  <language id="1" name="English" />
  <language id="2" name="Русский" />
 …
</languages>
```
#### Figure 2-11: Language XML response (Type 2)

```
Type = 3
<texts>
  <text key="tag.gv_inc" L1="Gross vol increment" />
  <text key="tag.comp2_c2cur" L1="Ethane in use" L2="Ethaan in gebruik" />
  …
</texts>
```
Figure 2-12: Language XML response (Type 3)

Note that only those texts are returned that exist. For instance, if a language is defined (2 = Dutch) and a translation exists for a certain text, then an attribute "L2" is returned containing the translation.

#### <span id="page-10-0"></span>**Logs**

The logs web-service returns the event-log.

#### **Request**

Reading log-entries can be done by specifying "/logs" in the URL. The following arguments can be specified in the URL:

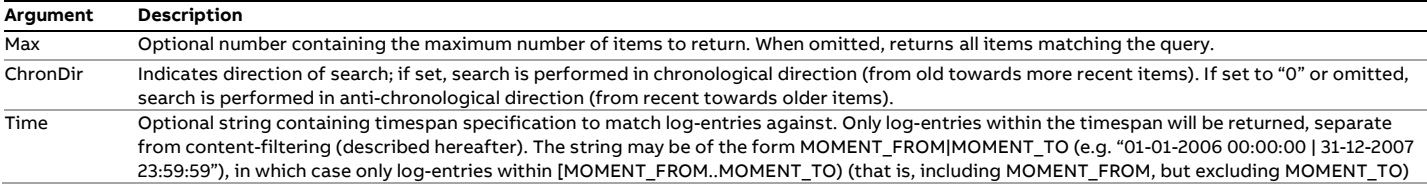

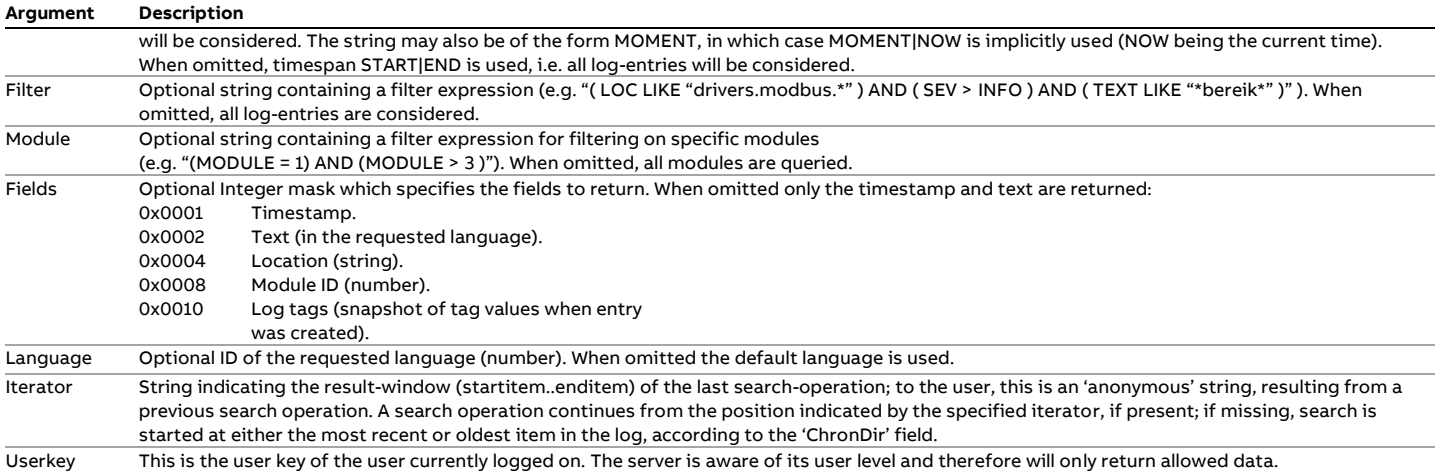

Table 2-8: Logs request arguments

#### The following keywords can be used in the filter-argument:

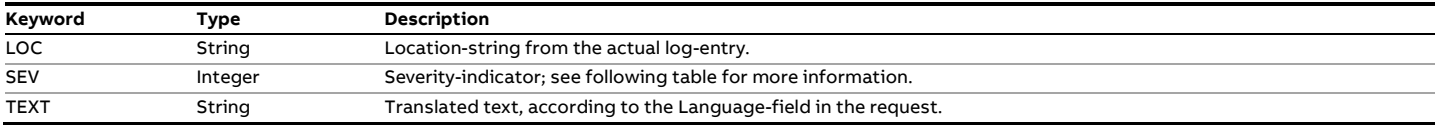

Table 2-9: Logs filter keywords

The following keywords can be used in the module-argument:

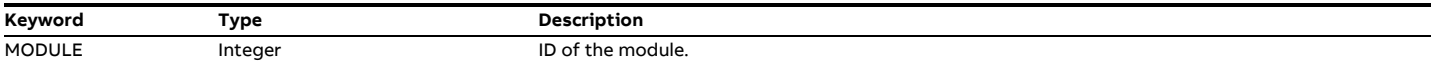

Table 2-10: Logs module keywords

The following severity constants can be used in combination with the "SEV" keyword:

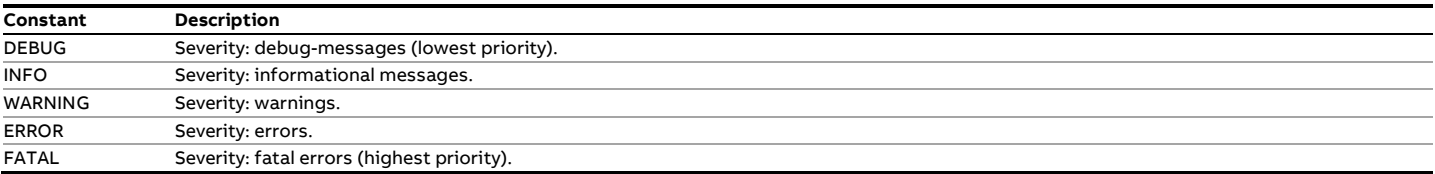

Table 2-4: Logs severity constants

The severity-constants are listed in ascending order, and have operators '<' and '>', '<=' and '>=' defined.

#### **Example #1**

/logs?Time=01-07-2010 16:00:00|01-08-2010 00:00:00

Returns all events of the specified period, e.g.

<log time="**01/07/10 16:11:02**" text="**Flow rate hi alm changed from Normal to Alarm**" />

<log time="**01/07/10 16:11:02**" text="**Parameter Flow rate hi limit was changed from 1000000 to -1 by a (5000)**" />

<log time="**01/07/10 16:10:50**" text="**Parameter Station totals and rates was changed from Disabled to Enabled by a (5000)**" />

<log time="**01/07/10 16:10:45**" text="**User a (Touchscreen) has logged in**" />

### **Example #2**

/logs?Filter=text like "parameter\*

Returns all events which start with the word 'parameter'.

<log time="**01/07/10 16:11:02**" text="**Parameter Flow rate hi limit was changed from 1000000 to -1 by a (5000)**" />

<log time="**01/07/10 16:10:50**" text="**Parameter Station totals and rates was changed from Disabled to Enabled by a (5000)**" />

#### **Example #3**

/logs?Time=01-01-2013 01:00:00|01-02-2013 00:00:00&Filter=loc like "parchanged" Returns all parameter changes of January 2013

#### **Response**

The response from the server is an XML-stream of the following layout:

```
<logs 
  iterator="vTIC5gAwAAAAABAAAAAAAAADgBAAAAAAAA//////////8HAAAAAAAAAAEAAAB2AAAAAAAAAHYAAAABQA"
 endreached="1" >
  <log 
    time="01-01-2007 00:00:00"
    loc="err.drivers.modbus.startup"
    text="Timeout bij initialiseren modbus instantie #4."
   mod="1"/ ...
</logs>
```
Figure 2-13: Logs XML response

The 'EndReached' flag (either '0' or '1') indicates the last search hit the end of the log (corresponding to the specified search direction). Only those fields are returned that were specified in the request.

# <span id="page-12-0"></span>**Navigation**

The navigation web-service returns the whole navigation tree of the application depending on the user-level and language.

#### **Request**

Obtaining the navigation structure can be done by specifying "/navigation" in the URL. The following arguments can be specified in the URL:

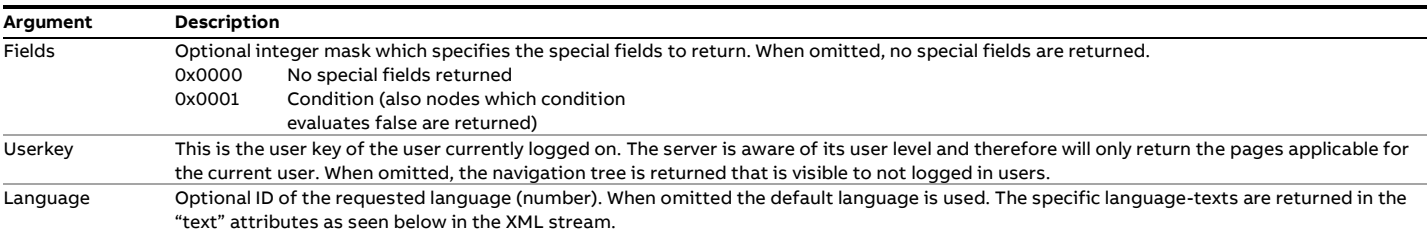

Table 2-11: Navigation request arguments

#### **Response**

The response from the server is an XML-stream of the following layout (example):

```
<navigation cacheid="56" >
  <folderpage 
    id="1" name="home"
    text="Thuis" location="Thuis" icon="page" />
  <alarmpage 
   id="2" name="alms"
    text="Alarmem" location="Alarmem" icon="alarms"
    filter="( ACTIVE OR NOT(ACKED) ) AND NOT(DISABLED) AND NOT(SUPPRESSED)"
    sortorder="STATE, ACTIVETIME DESC, TEXT" />
```

```
 <tagpage 
     id="4" name="str1"
     text="Stroom 1" location="Location" icon="tags"
     shorttexts="1" tags="1,2,3,4,5" count="5" /> 
  <reportpage 
    id="5" name="rep"
     text="Report 1" location="Report 1" icon="reports"
    shorttexts="1" mod="-1" type="-1:" />
  <logpage 
    id="6" name="log"
    text="Logs" location="Logs" icon="logs"
    filter="1" /> 
</navigation>
```
Figure 2-14: Navigation XML response

Note: icon will always be at "<web-server>/data/icons/<icon>.png".

Folder-pages are hierarchical which means that any page-type can be placed under a folderpage. The following example shows a hierarchy of pages. Attributes have been omitted for clarity of the example:

```
<navigation cacheid="56" >
  <folderpage id="1" name="page1" />
  <folderpage id="2" name="page2" />
  <folderpage id="3" name="nested page" >
    <tagpage id="4" name="tagpage" />
    <folderpage id="5" name="nested page 2" >
      <logpage id="6" name="logpage" />
    </folderpage>
  </folderpage>
</navigation>
```
#### Figure 2-15: Navigation-hierarchy XML response

#### **Caching**

The cacheid indicates the number of times the navigation tree has been changed. The navigation tree is dependent on parameters and therefore when a parameter is changed, the navigation tree may change as well.

The "/dashboard" web-service can be used to check whether the navigation-tree has changed. It returns the cacheid of the navigation tree, and when that returned cacheid differs from the cached, then the navigation tree must be reloaded. See the Dashboard webservice for further reference.

# <span id="page-13-0"></span>**Perfcounters**

This web service provides system specific diagnostic data, such as detailed cycle-time statistics.

#### **Request**

Getting the performance counters can be done by specifying "/perfcounters" in the URL. The performance counters are in fact a tree of subsystems, and each sub-system has its own performance counters. When plain "/perfcounters" is specified on the URL, the counters of all sub-systems are returned. By specifying the name of the sub-system (e.g. "/perfcounters/comm") it is possible to drill down to only that sub-system.

The following arguments can be specified in the URL:

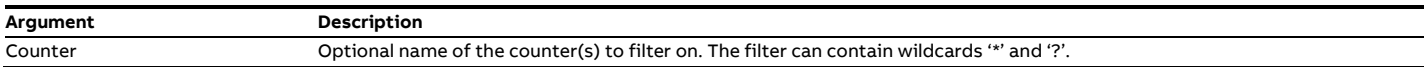

Table 2-12: Perfcounters request arguments

### **Example #1**

/perfcounters Returns all performance counters.

#### **Example #2**

/perfcounters/spreadsheet Returns all performance counters for the spreadsheet sub-system.

#### **Example #3**

/perfcounters?counter=\*lastcycletime

Returns all performance counters which end with the name "lastcycletime" for all sub-systems.

#### **Response**

The response from the server is an XML-stream of the following layout:

```
<counters n="">
  <counters n="system">
    <c n="MaxCycleTime" v="1.3959" u="ms"/>
    <c n="DiskUsage" v="6.98" u="%" />
    <c n="LastCycleTime" v="133.5266" u="ms"/>
    ...
  </counters>
  ...
</counters>
```
Figure 2-16: Perfcounters XML response

# <span id="page-14-0"></span>**Print**

The print web-service gives access to printing reports on the flow computer.

#### **Request**

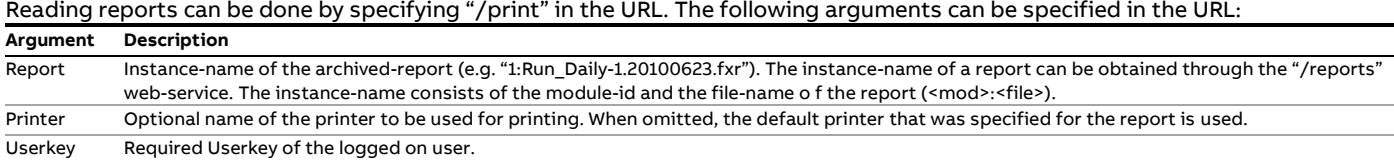

Table 2-13: Print request arguments

#### **Response**

No XML-stream is returned for this request.

# <span id="page-14-1"></span>**Report**

The report web-service returns a report from the device.

#### **Request**

Reading a manual report can be done by specifying "/report" in the URL. The following arguments can be specified in the URL:

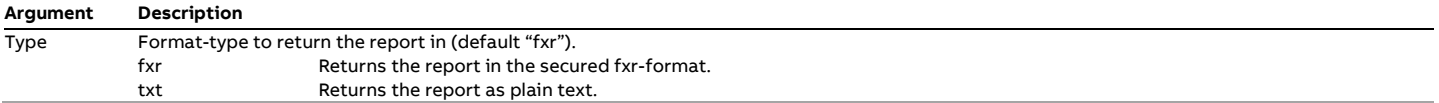

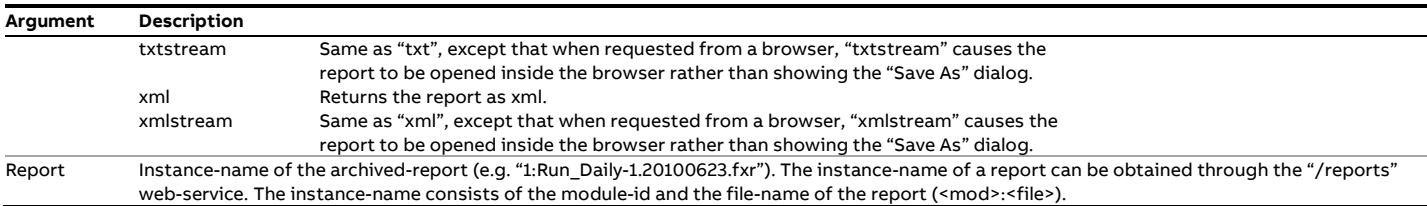

Table 2-14: Report request arguments

#### **Example #1**

Request: /report?type=txt&report=0:Snapshot-0.20100701160000.fxr This request returns the corresponding report of module 0 as plain text

#### **Response**

The response is either a .FXR file, a plain text stream (UTF-8) or an xml stream.

# <span id="page-15-0"></span>**Reports**

This reports web-service allows for getting a list of the existing reports on the device.

#### **Request**

Reading a manual report can be done by specifying "/reports" in the URL. The following arguments can be specified in the URL:

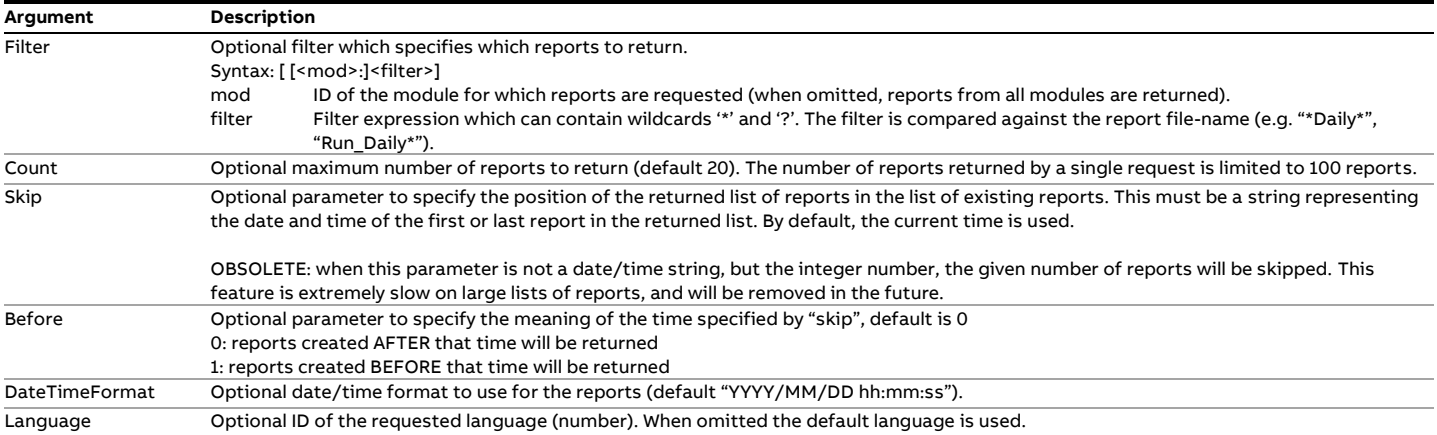

Table 2-15: Reports request arguments

#### **Example #1**

Request: /reports?filter=\*Daily\*

This request retrieves all reports with the word "Daily" it its name, e.g.

<report time="**2010/07/01 16:00:00**" file="**Daily-0.20100701160000.fxr**" mod="**0**" /> <report time="**2010/07/01 16:00:00**" file="**Daily-0.20100701160000.fxr**" mod="**0**" /> <report time="**2010/07/01 15:00:00**" file="**Daily-0.20100701150000.fxr**" mod="**0**" /> <report time="**2010/07/01 15:00:00**" file="**Daily-0.20100701150000.fxr**" mod="**0**" /> <report time="**2010/07/01 14:00:00**" file="**Daily-0.20100701140000.fxr**" mod="**0**" />

### **Example #2**

Request: /reports?count=20&skip=now

This request retrieves 20 last reports. It is equivalent to simply /reports.

#### **Example #3**

Request: /reports?skip=2011/08/12 14:46:59&before=0&count=5 This request retrieves 5 oldest reports generated after 2011/08/12 14:46:59.

#### **Response**

The response from the server is am XML- stream of the following layout (example):

```
<reports oldest="2011/08/11 16:54:08" latest="2011/08/17 12:32:42" first="2011/08/12 14:46:49" last="2011/08/12 14:46:59" 
skip="2011/08/12 14:46:59" before="1" count="5">
<report time="2011/08/12 14:46:59" file="Snapshot-1.20110812144659.fxr" mod="1" text="Snapshot"/>
<report time="2011/08/12 14:46:56" file="Snapshot-1.20110812144656.fxr" mod="1" text="Snapshot"/>
<report time="2011/08/12 14:46:54" file="Snapshot-1.20110812144654.fxr" mod="1" text="Snapshot"/>
<report time="2011/08/12 14:46:52" file="Snapshot-1.20110812144652.fxr" mod="1" text="Snapshot"/>
<report time="2011/08/12 14:46:49" file="Snapshot-1.20110812144649.fxr" mod="1" text="Snapshot"/>
</reports>
```
#### Figure 2-17: Reports XML response

#### The following values are returned:

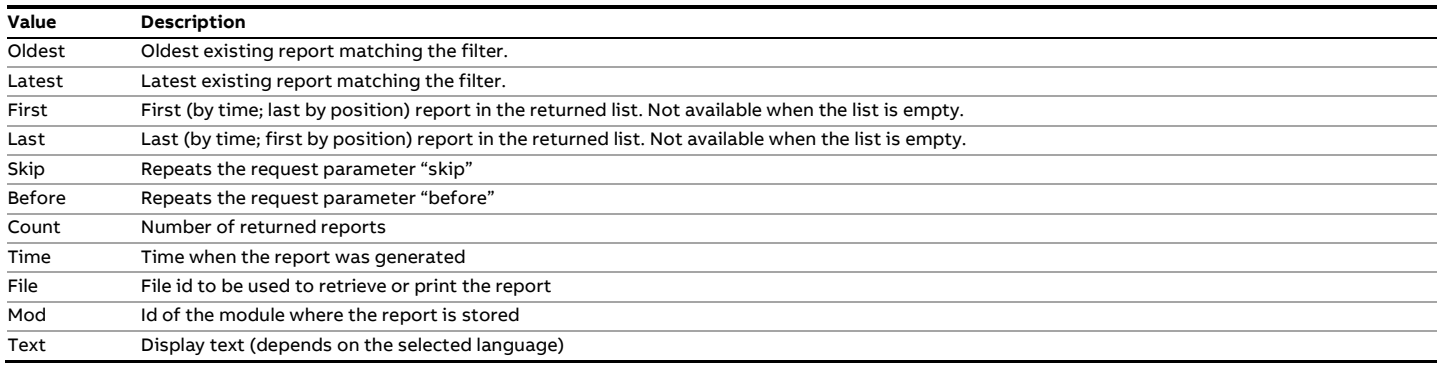

Table 2-16: Reports response values

# <span id="page-16-0"></span>**Security**

The Security web-service handles login and logout operations. After a user logs in a Userkey is returned which can be used in requests to other web-services.

#### **Request**

Authentication can be done by specifying "/security" in the URL. The following arguments can be specified in the URL:

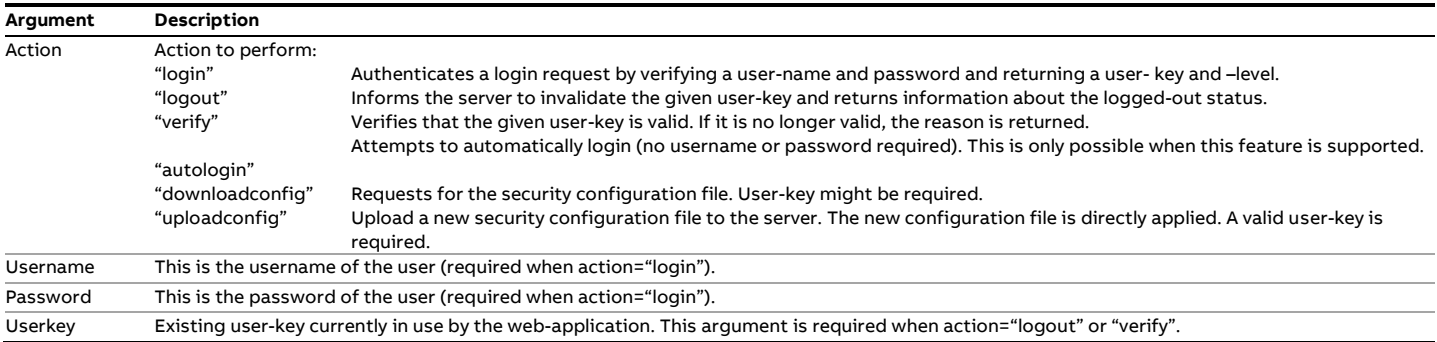

#### Table 2-17: Security request arguments

### **Response**

The response from the server is an XML-stream of the following layout:

#### **Action = Login/Autologin**

```
\zetauser
  authenticated="1"
  userlevel="1000"
  userkey="uazeicOAczUA"
```

```
 username="Operator"
 message="User has successfully logged in" />
```
Figure 2-18: XML response when login is successful

#### Or

```
\zetauser
  authenticated="0"
  userlevel="0"
  username="Guest"
  message="Access denied (invalid username/password)" />
```
#### Figure 2-19: XML response when login has failed

#### **Action = Logout**

```
\zetauser
   authenticated="0"
 userlevel="0" username="Guest" />
```
Figure 2-20: XML response when logging off

#### **Action = Verify**

```
\zetauser
   authenticated="1"
  userlevel="30"
  username="Admin" />
```
Figure 2-21: XML response when userkey was successfully verified

### Or

```
<user
  authenticated="0"
  userlevel="0"
  username="Guest"
  message="Invalid userkey specified (it may have expired)" />
```
Figure 2-22: XML response when verification of userkey failed

# <span id="page-17-0"></span>**Snapshots**

The snapshots web-service can be used to retrieve historical data and is a replacement for the /archive web-service. The main difference is another way of addressing snapshots: snapshots are addressed by their unique identifiers (strings) rather than by their timestamps. This is more convenient for automated downloading and processing of snapshots from the flow computer, albeit less human readable. The advantage is that it is known exactly which snapshots have been retrieved, and which are not. This allows for automatic retrieval of snapshots without the risk of either duplicate or missing snapshots.

#### **Notes**

1. This web-service does not support on-the-fly translation of tag names. I.e. this web service returns snapshot data using tag names, rather than the tag descriptions. Should user need such a translation, tag names must be translated after downloading snapshots. 2. This web-service does not support Old style archives. Only SQLite type archives can be retrieved from this web-service.

#### **Request**

Reading historical archives can be done by specifying "/snapshots" in the URL. The following optional arguments can be specified in the query string:

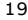

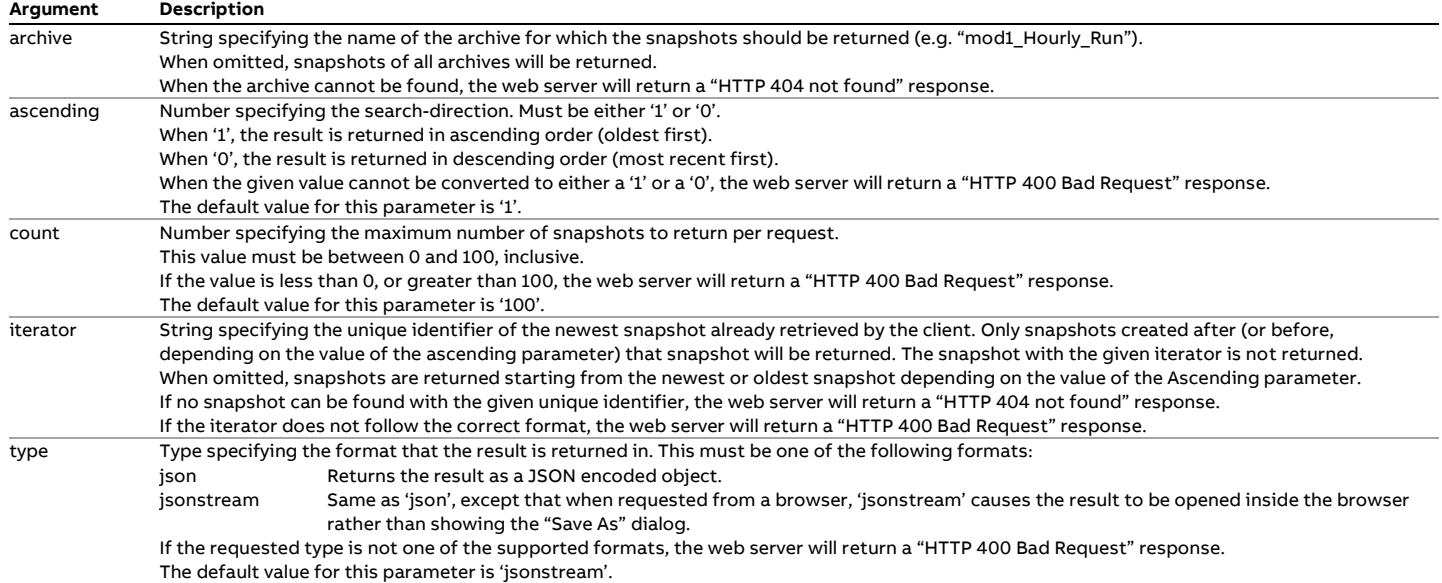

Table 2-18: Snapshots request arguments

#### **Response**

The response from the server is a stream of the following layout (example).

```
\begin{bmatrix} 1 & 0 \\ 0 & 1 \end{bmatrix}\left\{ \right. "version" : "1.0.0",
    "uuid" : "0123456789ABCDEF0123456789ABCDEF01234567",
     "timestamp" : "2003-01-01 00:00:00",
    "name" : "tag_name",
   "id" : 1,
     "archive" : "mod1_Daily_Run",
     "snapshot" : {
      "PN" : "6557-123-4567",
      "SN" : "11-22-3-44",
       "rnd" : "38A40A0D1632C55",
      "tags" : {
         "mod1_LU_Run!API_OBS_DYAVG_FWD_PRV" : { "u" : "api", "v" : 136.88 },
        "mod1_LU_Run!API_STD_DYAVG_FWD_PRV" : { "u" : "api", "v" : 133.46 },
        "mod1_LU_Run!CPL_DYAVG_FWD_PRV" : { "v" : 1.0238 },
         ...
       },
       "ts" : "2003-01-01 00:00:00.000"
   },
   ...
\begin{array}{c} \hline \end{array}
```
#### Figure 2-23: Snapshots JSON response

The following is a brief overview of the fields that can be returned for each snapshot.

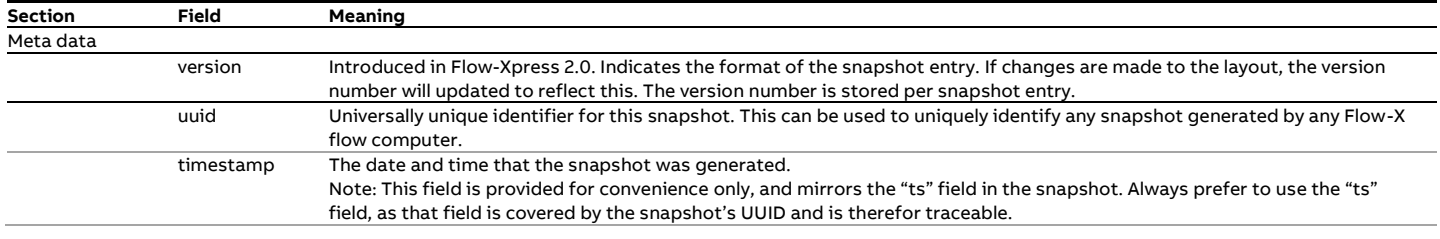

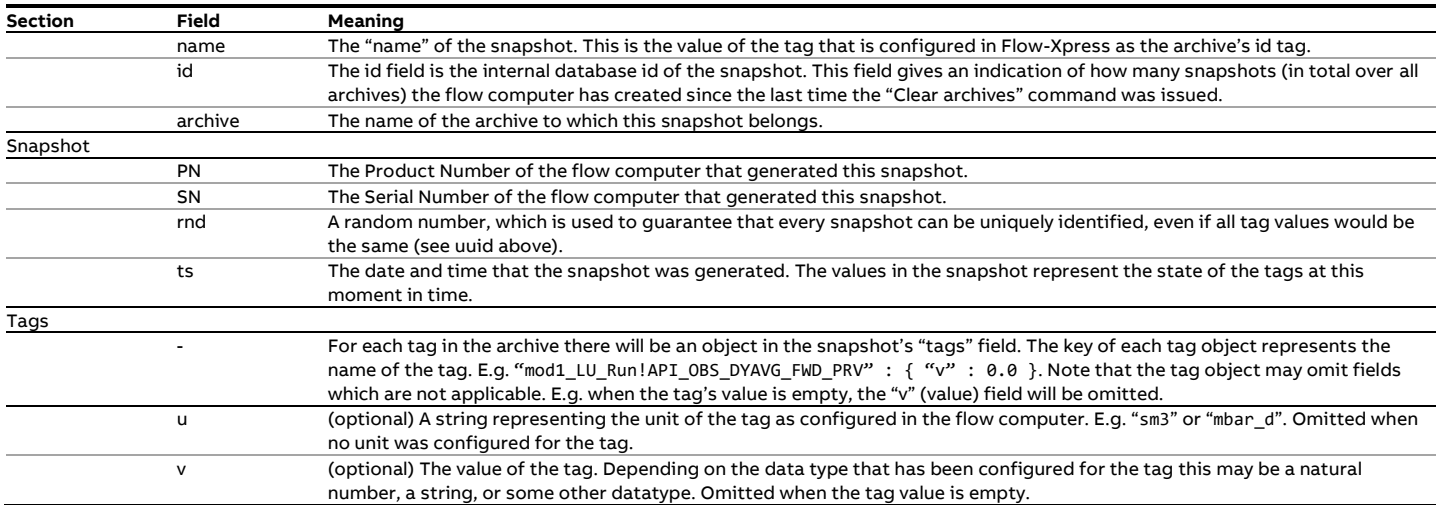

# **Examples**

<span id="page-19-0"></span>**Example #1**

Request: /snapshots

This request returns at most 100 snapshots (the default value for "count"), sorted by oldest first. Snapshots are returned from all archives.

#### <span id="page-19-1"></span>**Example #2**

#### Request: /snapshots?archive=mod1\_Batch

This request returns at most 100 snapshots (the default value for "count") from archive "mod1\_Batch", sorted by oldest first.

#### **Example #3**

#### Request: /snapshots?count=10

This request returns at most 10 snapshots, sorted by oldest first. Snapshots are returned from all archives.

#### **Example #4**

#### Request: /snapshots?ascending=0

This request returns at most 100 snapshots (the default value for "count"), sorted by newest first. Snapshots are returned from all archives.

#### <span id="page-19-2"></span>**Example #5**

#### Request: /snapshots?iterator=0123456789ABCDEF0123456789ABCDEF01234567

This request returns at most 100 snapshots (the default value for "count", sorted by oldest first, starting after the snapshot with the given iterator. Snapshots are returned from all archives.

#### **Example #6**

Request: /snapshots?archive=mod1\_Batch&count=10&ascending=0&iterator=0123456789ABCDEF0123456789ABCDEF01234567 This request returns at most 10 snapshots from archive "mod1\_Batch", sorted by newest first, starting after the snapshot with the given iterator.

### **Working with the /snapshots service**

#### **Uniquely identifying snapshots**

When using the /snapshots web service, each snapshot can be uniquely identified, even among different applications and flow computers using the snapshot's UUID. This works as follows. The UUID is calculated by taking the SHA1 hash over the contents of the object in the snapshot field in the JSON output. Each snapshot contains a number of fields to ensure that each snapshot will generate a unique hash value; even if all the tag values in the snapshot are identical. The most important field to mention is the "rnd" field, which contains a sequence of random data. This helps to ensure that even two snapshots taken on the same flow computer (PN/SN combination) at the same time with the same tag values can be distinguished from one another.

#### **Retrieving all snapshots from a flow computer**

In order to retrieve the full set of snapshots stored on a flow computer, start by simply requesting the /snapshots web service with no parameters. Optionally, you may specify the name of an archive to retrieve only snapshots belonging to a specific archive. See [Example #1](#page-19-0) o[r Example #2.](#page-19-1) This will return the first set of snapshots. After this initial request you can use the UUID of the last

snapshot that was returned as the "iterator" parameter for the next request. See [Example #5.](#page-19-2) This process can be repeated until a request returns an empty list ("[]"), indicating no snapshots newer than the snapshot with the given UUID exist.

### **Monitoring for new snapshots**

You can monitor for new snapshots by requesting only snapshots newer than a given snapshot UUID, as per the previous section. Since snapshot UUIDs are stable, the web service will return the empty list as long as no new snapshots have been created.

#### **Retrieving snapshots in a multi-module set up**

The /snapshots web service operates on a per-module basis. It is therefore not possible to retrieve snapshots from a different module. In order to retrieve snapshots from a multi-module set up you need to retrieve the snapshots from each module individually.

# <span id="page-20-0"></span>**Tags**

Tags encompass all values that are externally readable and writable. These include communication tags, parameters and system settings.

#### **Request**

Reading tags can be done by specifying "/tags" in the URL. The following arguments can be specified in the URL:

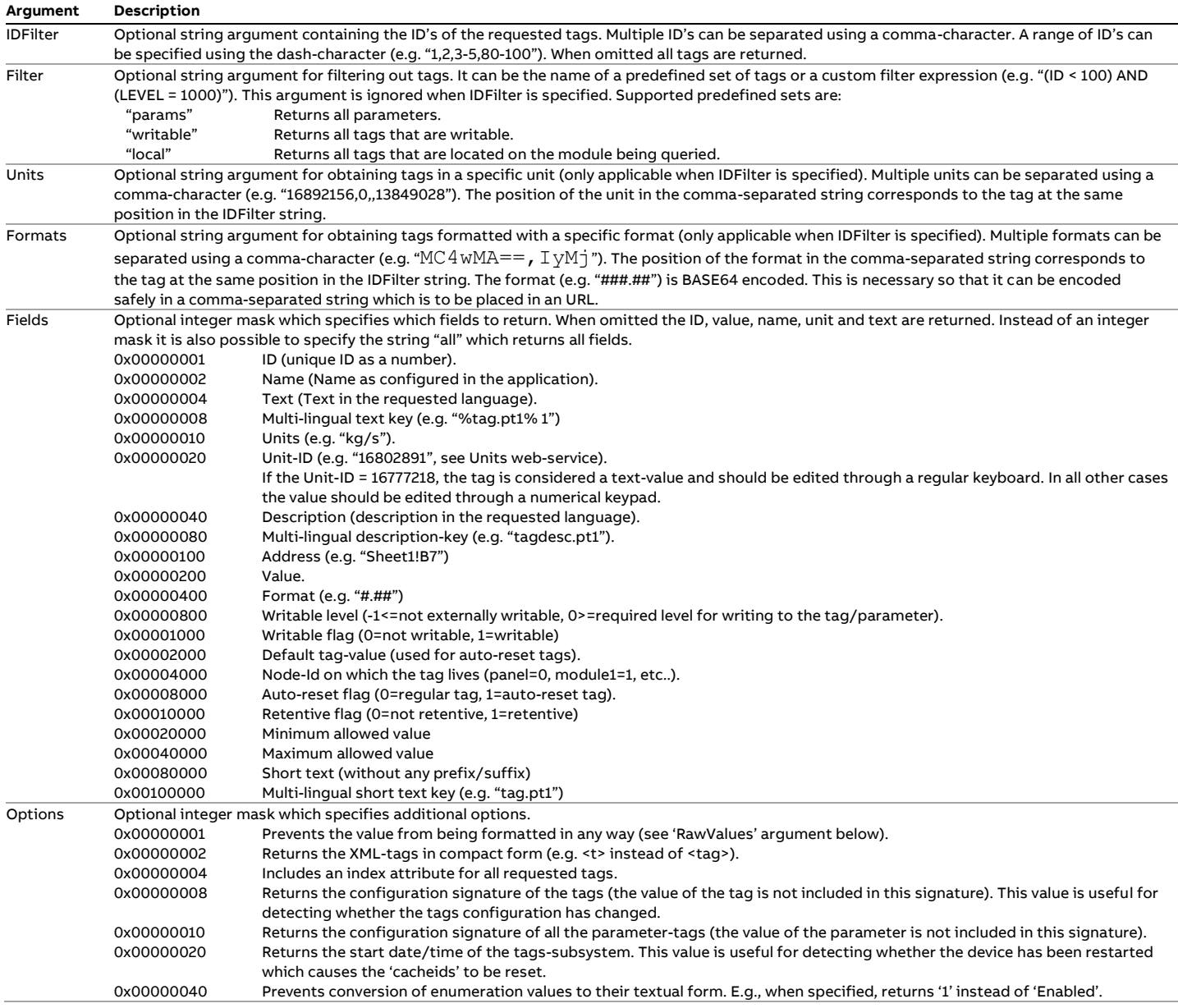

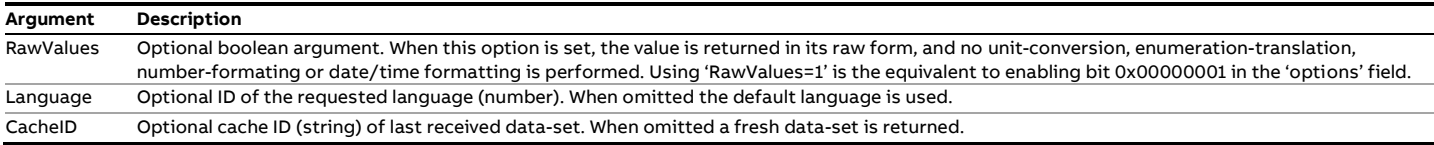

Table 2-19: Tags request arguments

#### **Response**

The response from the server is an XML-stream of the following layout (example):

```
<tags cacheid="32" >
 <tag
    index="0"
    id="10"
    name="mod3_mysheet!PT"
    text="Druk opnemer 3"
    shorttext="Druk opnemer"
    desc="Put your description here"
   unit="kg/s"
    unitid="16890281"
   format=``#.##"
   address="mod3 mysheet!B17"
    value="6.7889"
   default="100"
    level="1000"
    writable="1"
   autoreset="1"
    retentive="0"
    node="3"
   min="-1000" max="1000"
 / ...
</tags>
```
Figure 2-24: Tags XML response

Only those fields are returned that were specified in the request.

The cacheid can be used to request new tag data only when needed. When the cacheid is omitted, a fresh result is returned. The cacheid is in fact a very large counter. When a request is made and a cacheid is specified, only the changed tags since the previous cacheid are returned. This makes it possible to efficiently poll the tags on the device.

#### **Example #1**

Request: /tags?idfilter=1,2,3&cacheid=600 Response: <tags cacheid="605" >

```
\langle \text{tag id} = "1" \text{ value} = "109" <tag id="3" value="66" />
</tags>
```
Figure 2-25: Alarms XML response (example 1)

In the response above, tag 2 is not included because it has not changed since cacheid 600.

### **Example #2** Request: /tags?idfilter=1,2,3&cacheid=100 Response:

```
<tags cacheid="605" >
   <tag id="1" value="109" />
  \frac{\text{tau} - 2''}{\text{value}} value="54.6" />
   <tag id="3" value="66" />
</tags>
```
Figure 2-26: Alarms XML response (example 2) In the response above, all tags are included because they have all changed since cacheid 100.

#### **Example #3**

Response:

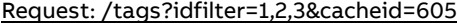

```
<tags cacheid="610" >
</tags>
```
Figure 2-27: Alarms XML response (example 3)

In the response above, no tags are included because they have not changed since cacheid 605. Note that a new cacheid has been returned, this is because other tags have been changed. The client should always use the last returned cacheid for new requests. This is important so that the device can handle the request in the most efficient way possible.

# <span id="page-22-0"></span>**Units & Enumerations**

Units encompass all units and enumerations supported by the system. Units themselves also support conversion factors for converting a value from one unit to another.

#### **Unit ID**

An unit ID consists is a 32 bit number, split up into 3 parts: {type}{type-id}{item-id}

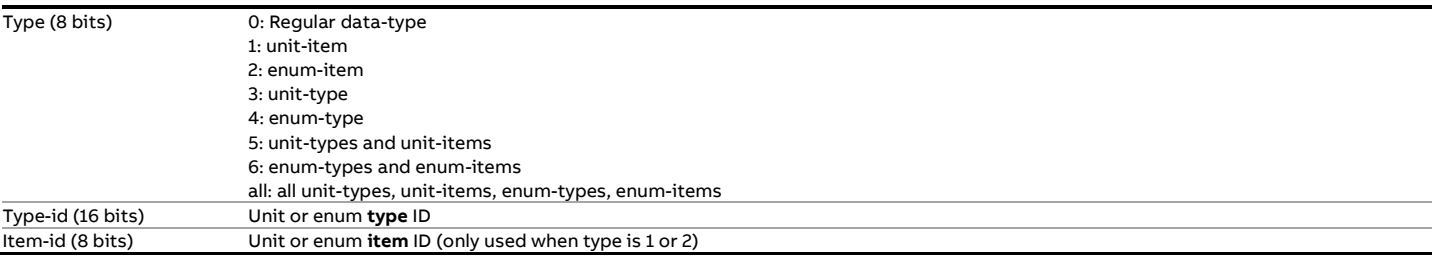

This structure was chosen to make is possible to quickly determine to which type an item belongs.

#### **Standard data-types**

The following standard data-types are supported by the flow computer:

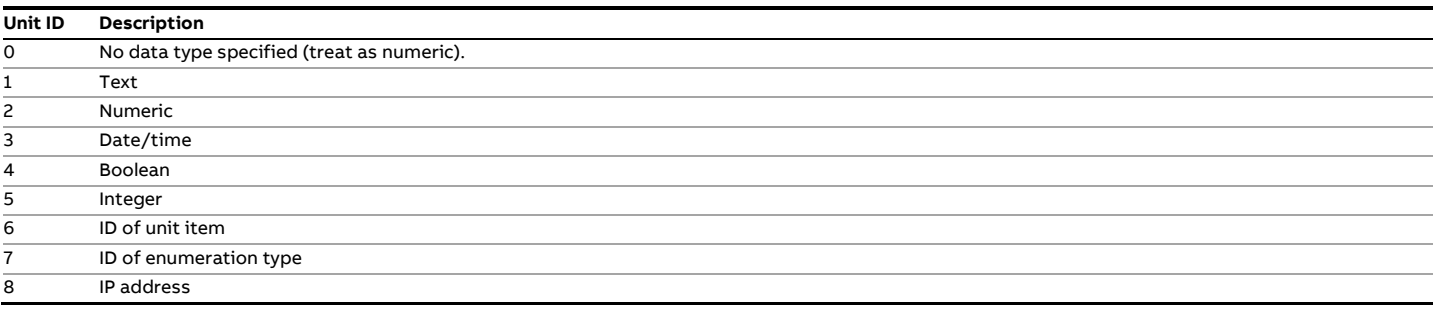

Table 2-20: Standard data-types

#### **Unit types**

A unit-type ID starts with the number 3 in the first byte. A unit-type is called a "unit" in English and "grootheid" in Dutch. Some sample unit type ID's are:

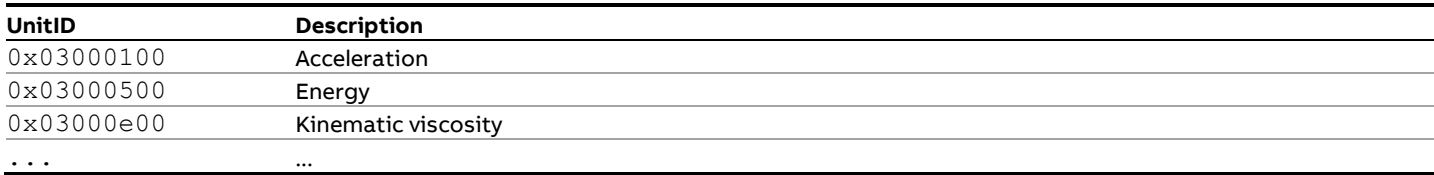

Table 2-21: Example unit-type IDs

These unit-types are a resource of the flow computer and can be obtained via a web-service.

#### **Request**

Reading unit-types can be done by specifying "/units?type=3" in the URL:

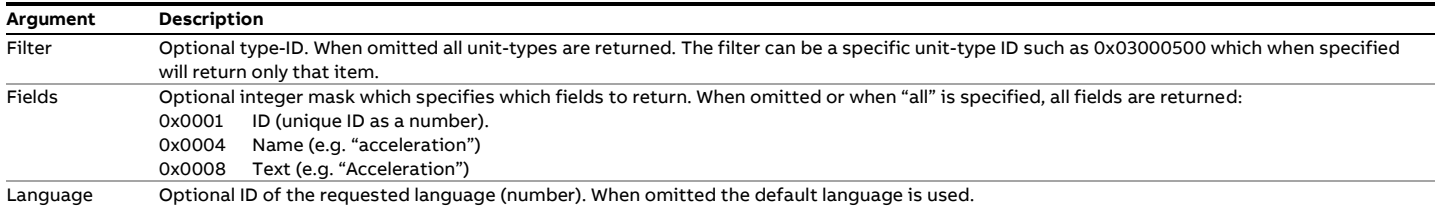

Table 2-22: Unit types request arguments

#### **Response**

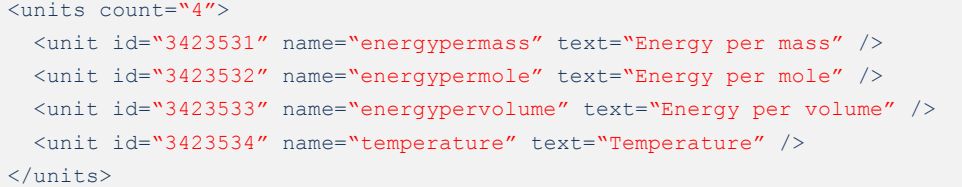

Figure 2-28: Unit types XML response

#### **Unit items**

A unit-item ID starts with the number 1 in the first byte. A unit-type is called a "property" in English and "eenheid" in Dutch. Some sample unit item ID's are:

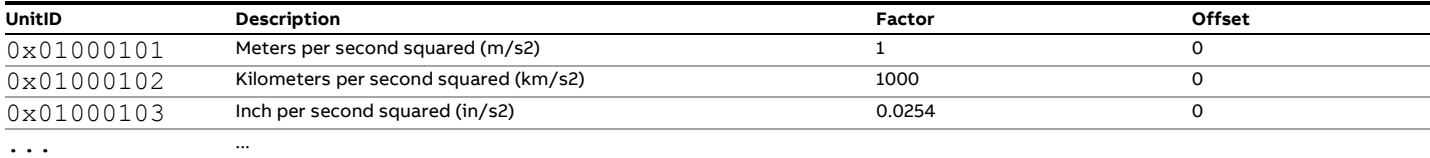

Table 2-23: Example unit-item IDs

These unit-items are a resource of the flow computer and can be obtained via a web-service.

#### **Request**

Reading unit-items can be done by specifying "/units?type=1" in the URL:

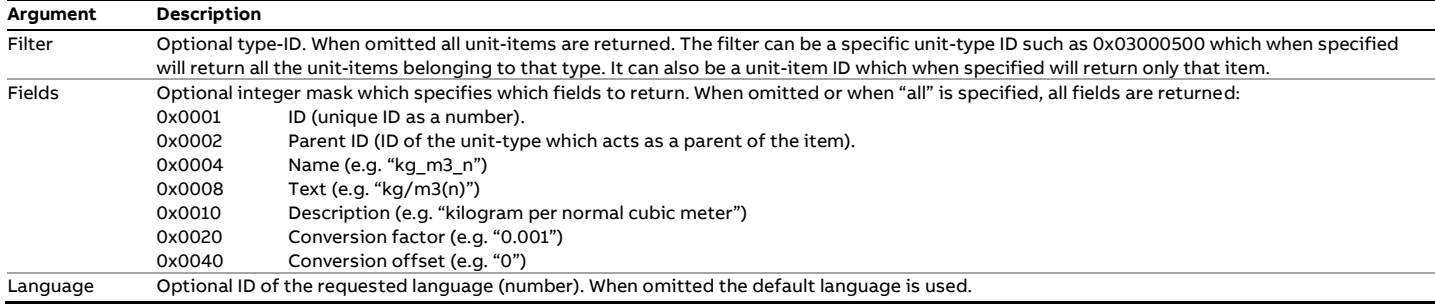

#### Table 2-24: Unit items request arguments

#### **Response**

```
<units count="3">
  <unit id="15732235" parentid="3423532" name="j_kg"
        desc="joule per kilogram" text="J/kg" factor="1.0" offset="0.0" />
  <unit id="15732236" parentid="3423532" name="kj_kg"
        desc="kilojoule per kilogram" text="KJ/kg"
       factor="1000.0" offset="0.0" />
  <unit id="15732237" parentid="3423532" name="mj_kg"
        desc="megajoule per kilogram" text="MJ/kg"
         factor="1000000.0" offset="0.0" />
</units>
```
#### Figure 2-29: Unit items XML response

#### **Enumeration types**

An enumeration-type ID starts with the number 4 in the first byte. Some sample enumeration type ID's are:

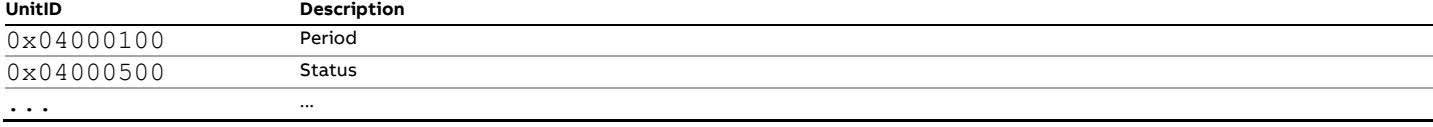

Table 2-25: Example enumeration-type IDs

These enumeration-types are a resource of the flow computer and can be obtained via a web-service.

#### **Request**

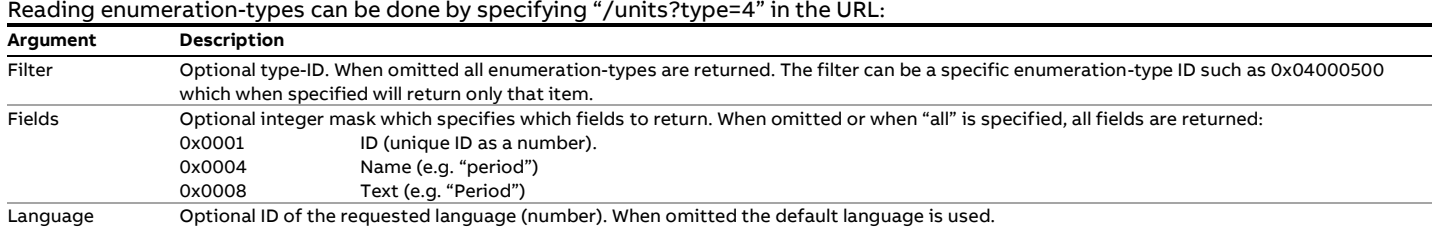

Table 2-26: Enumeration types request arguments

#### **Response**

```
<units count="4">
  <unit id="6423532" name="period" text="Period" />
  <unit id="6423533" name="status" text="Status" />
  …
</units>
```
Figure 2-30: Enumeration types XML response

#### **Enumeration items**

An enumeration-item ID starts with the number 1 in the first byte. An enumeration item is analogous to an item in a combo-box. Some sample enumeration item ID's are:

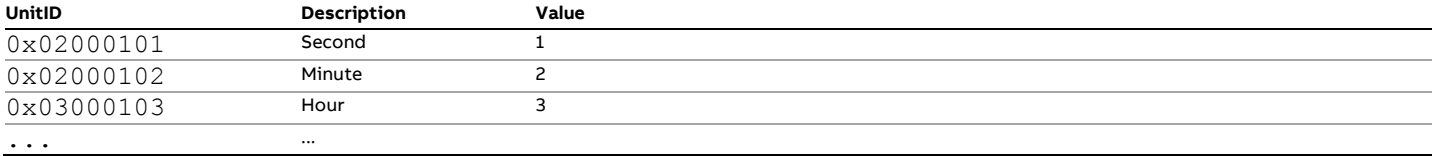

Table 2-27: Example enumeration-item IDs

These enumeration-items are a resource of the flow computer and can be obtained via a web-service.

#### **Request**

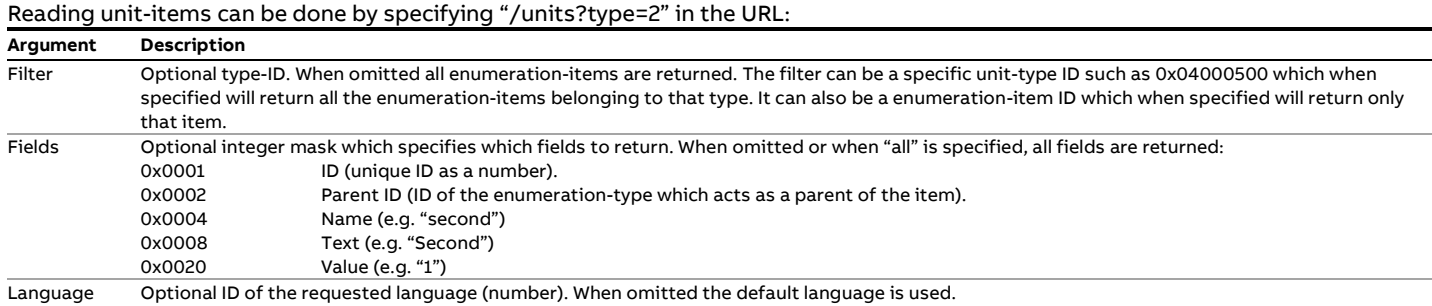

#### Table 2-28: Enumeration items request arguments

#### **Response**

```
<units count="5">
  <unit id="35732235" parentid="6423532" name="second"
        text="Second" value="1" />
  <unit id="35732236" parentid="6423532" name="minute"
        text="Minute" value="2" />
  <unit id="35732237" parentid="6423532" name="hour"
        text="Hour" value="3" />
  <unit id="35732238" parentid="6423532" name="day"
        text="Day" value="4" />
  <unit id="35732239" parentid="6423532" name="month"
       text="Month" value="5" />
</units>
```
Figure 2-31: Enumeration items XML response

# <span id="page-25-0"></span>**WriteTags**

The WriteTags web-service allows for setting tag and parameter values. Only those tags are writable that have been marked as writable in the flow computer configuration. These may include communication tags, parameters alarm limits/deadbands/delays and system settings.

#### **Request**

Writing tags can be done by specifying "/writetags" in the URL. The following arguments can be specified in the URL:

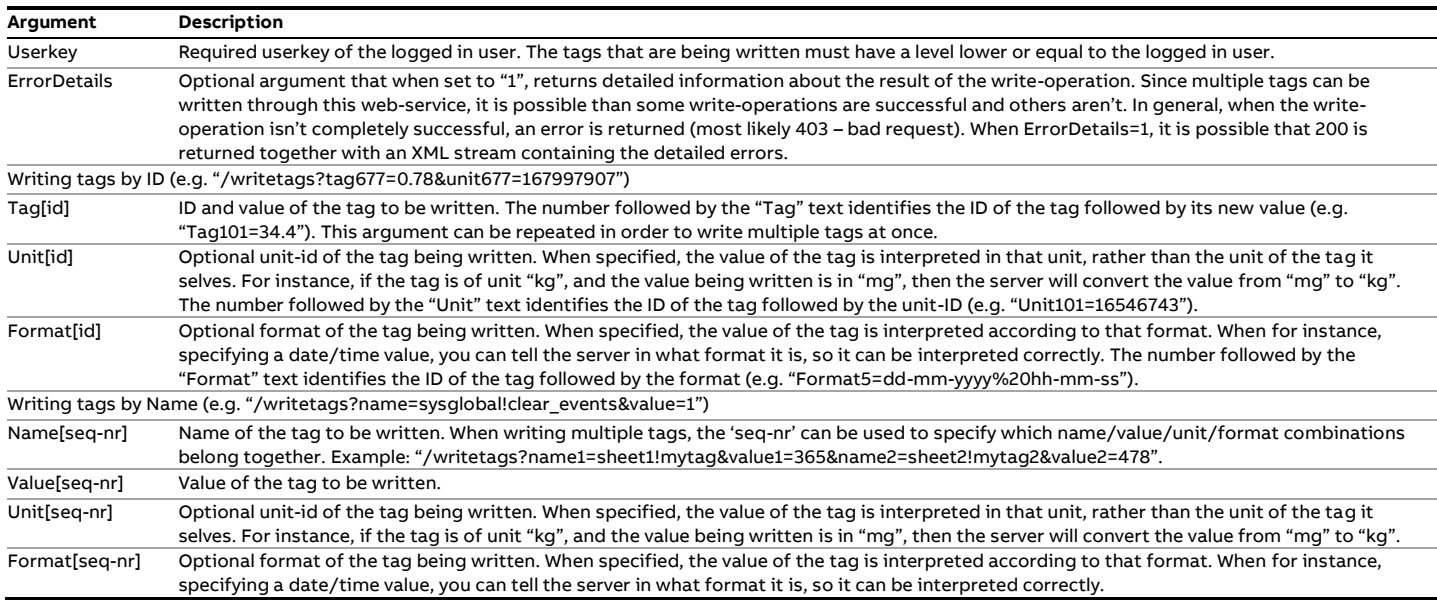

Table 2-29: WriteTags request arguments

#### **Example #1**

Request: /writetags?tag76=90&tag77=91&userkey=267AB6 This request writes value "90" to tag with ID 76, and also value "91" to tag with ID 77.

#### **Example #2**

Request: /writetags?tag30=76.3&unit30=16783256&userkey=267AB6

Assume that tag 30 uses the unit "kg/s" in the flow computer. This request writes value "76.3" (which is in the unit "mg/s" = 16783256) to the flow computer. The flow computer translates "76.3" from "mg/s" to "kg/s" and stores the result in the flow computer.

#### **Example #3**

Request: /writetags?tag55=06-06-2009%204:16:56&format55=mm-dd-yyyy%20hh:mm:ss (Userkey omitted for clarity of reading) This request writes a date/time value in a specific format to tag 55.

#### **Example #4**

Request: /writetags?name=sysglobal!clear\_events&value=1&userkey=267AB6 This request write '1' to tag 'sysglobal!clear\_events'.

#### **File-request**

Besides writing tags through URL commands, it is also possible to send XML data to the server which contains the tags to be written. In order to do this, specify "/writetags" in the URL and submit a form with a file called 'file' to the server. The "Userkey" is required in the URL and optionally the "ErrorDetails" argument can be specified in the URL.

Writing a file to the flow computer is not supported through a web browser, but has to be implemented programmatically by posting a file. For example in VB.NET this would look like::

Dim WebClient as New System.Net.WebClient

WebClient.DownloadFileAsync(New System.Uri("http://10.1.7.30/writetags?errordetails=1&userkey=67E555CF0C2F34C4"), "C:\test.xml")

B The file should contain a XML document with the following layout:

```
<tags>
 lt id="5" v="67" />
  <t n="mod1_system!ipaddr1" v="168.0.1.2" /> 
   ...
</tags>
```
Figure 2-32: WriteTags XML request

The value of the tag should be in the unit of the tag on the device. A tag can either be identified through its id or its name.

#### **Response**

When 'ErrorDetails=1' and the operation fails (partially), detailed error information is returned. When an operation fails completely, the server can return 400 – Bad Request, indicating that the whole operation failed. When 'ErrorDetails=1' and the server returns 200, the following XML stream is returned. Events are only returned for those items that have failed.

```
<events>
  <event time="01/03/2010 11:35:38.534" sev="err" loc="tags"
         msg="tag 78 (calc_Gas_M_Stn!COMP_IC4_CUR) : is not writable" />
 …
</events>
```
Figure 2-33: WriteTags XML response

# <span id="page-27-0"></span>**3 Revisions**

# **Revision A**

Date April 2013

 $\bullet$  Initial release of the Flow-X Webservices manual.

# **Revision B**

Date November 2017

- Update to new ABB lay-out.
- Document code: CM/FlowX/Web-EN.
- Reintroduce revisions chapter.

### **Revision C**

Date February 2018

Update to Snapshots web-service notes.

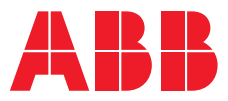

# **ABB B.V.**

**—**

**Measurement & Analytics** Prof. Dr. Dorgelolaan 20

5613 AM Eindhoven The Netherlands Phone: +31 40 236 9445 Mail: nl-spiritit-sales@abb.com

# **ABB Malaysia Sdn Bhd.**

**Measurement & Analytics** Lot 608, Jalan SS 13/1K

47500 Subang Jaya Selangor Darul Ehsan, Malaysia Phone: +60 3 5628 4888

#### **abb.com/midstream**

**—**

#### **ABB Inc.**

#### **Measurement & Analytics**

7051 Industrial Boulevard Bartlesville OK 74006 United States of America Phone: +1 800 442 3097

#### **ABB Limited**

**Measurement & Analytics** Oldends Lane, Stonehouse Gloucestershire, GL10 3TA United Kingdom Phone: +44 7730 019 180

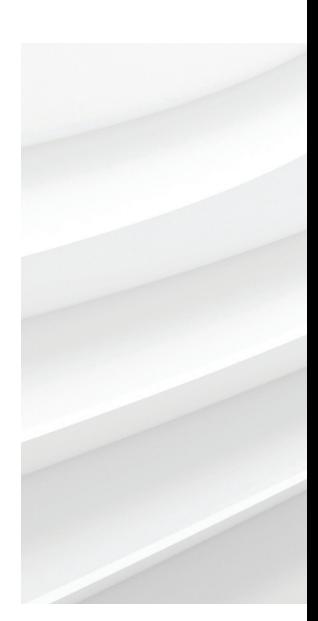

We reserve the right to make technical changes or modify the contents of this document without prior notice. With regard to purchase orders, the agreed particulars shall prevail. ABB AG does not accept any responsibility whatsoever for potential errors or possible lack of information in this document.

We reserve all rights in this document and in the subject matter and illustrations contained therein. Any reproduction, disclosure to third parties or utilization of its contents – in whole or in parts – is forbidden without prior written consent of ABB. © ABB 2017